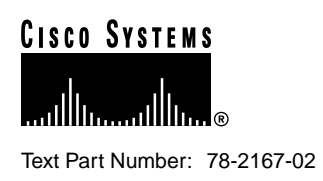

# Cisco 7513 and Cisco 7576 Unpacking Instructions

### **Product Numbers: CISCO7513, CHAS-7513, MAS-7513 (Cisco 7513)**

### **CISCO7576, CHAS-7576, MAS-7576 (Cisco 7576)**

This document contains important instructions for unpacking the Cisco 7513 and Cisco 7576; review these instructions *before* you open the container. After you unpack the system, refer to the *Cisco 7500 Series Installation and Configuration Guide* on the Documentation CD-ROM, or in print, for installation instructions.

## **Document Contents**

This publication includes the following sections:

- [Unpacking Precautions, page 1](#page-0-0)
- [Unpacking a Cisco 7513 or Cisco 7576, page 3](#page-2-0)
- [Cisco Connection Online, page 6](#page-5-0)

# <span id="page-0-0"></span>**Unpacking Precautions**

Before unpacking the Cisco 7513 or Cisco 7576, review these precautions to avoid injury to yourself or damage to the equipment:

- Two people are required to lift the chassis, one at each end or each side. You should lift the chassis by grasping the handle with one hand and the bottom of the chassis with the other, and lift with your legs, as shown in [Figure 1](#page-1-0). (Do *not* lift the chassis using the blower module handle or the air intake vent below the card cage.)
- Keep your back straight; lift with your legs.
- Always remove all power supplies before lifting the chassis. The chassis weighs approximately 110 pounds without power supplies and with 13 processor modules installed.
- Use a hand cart, pallet jack, or forklift to move the chassis to another location.

#### **Corporate Headquarters**

170 West Tasman Drive San Jose, CA 95134-1706 USA Cisco Systems, Inc.

**<sup>1</sup>** Cisco Systems, Inc. All rights reserved. Copyright © 1996-1998

• Note the dimensions of the shipping container before moving it to ensure that you have adequate clearance through doors and passages.

<span id="page-1-0"></span>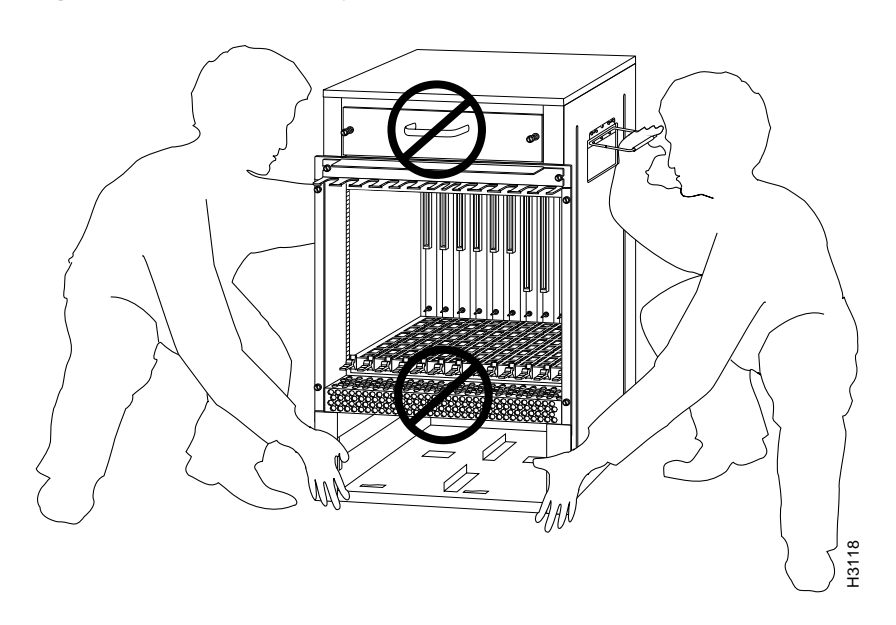

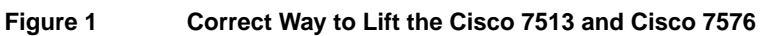

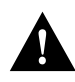

**Caution** To prevent damage to the air intake vent below the card cage, do *not* lift the chassis by grasping the handle with one hand and the bottom of the card cage with the other, as shown in [Figure 2.](#page-2-1) The air intake vent is not designed to support the weight of the chassis.

<span id="page-2-1"></span>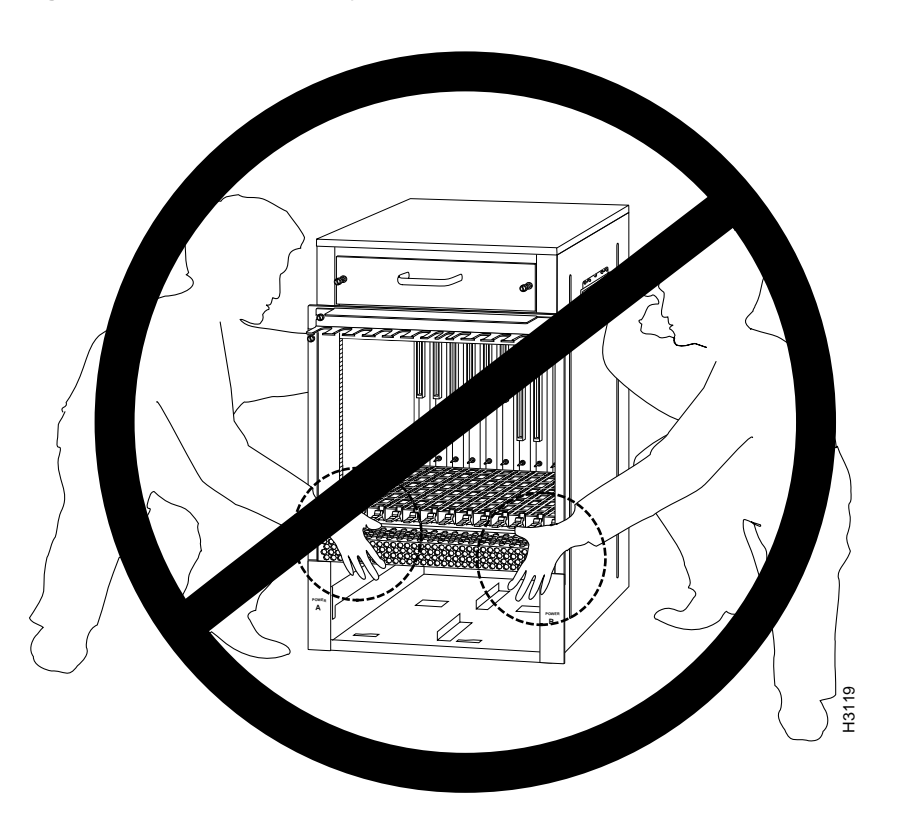

#### **Figure 2 Incorrect Way to Lift the Cisco 7513 and Cisco 7576**

*Before* moving the chassis to a permanent site, we recommend that you review the site, safety, and environmental considerations provided in the *Cisco 7500 Series Installation and Configuration Guide* on the Document CD-ROM, or in print.

Do not destroy the shipping containers. Flatten and store them with the pallet. Use these containers to either transport the chassis or, if necessary, return it to the factory.

# <span id="page-2-0"></span>**Unpacking a Cisco 7513 or Cisco 7576**

To unpack a Cisco 7513 or Cisco 7576 router, follow these steps:

- **Step 1** Using a hand cart, pallet jack, or forklift, place the chassis as close to the installation location as possible.
- **Step 2** Ensure that you have sufficient room to unpack the chassis.
- **Step 3** Using scissors, cut the three plastic bands that secure the chassis to the pallet. Set these bands out of the way or dispose of them properly (they are not reusable).
- **Step 4** Remove the cap from the top of the packaging, and set it aside. (See [Figure 3.](#page-4-0))
- **Step 5** If you ordered any optional cables or any interfaces that ship with cables, remove the accessory boxes and set them aside.
- **Step 6** Refer to [Figure 3](#page-4-0) and familiarize yourself with the relative locations of packing components inside the outer tube. Then carefully remove the outer tube from around the chassis, and set it aside.
- **Step 7** Refer to [Figure 3](#page-4-0) and locate the small taped tube that contains the rack-mount kit packing. Raise the top perimeter foam and remove the tube, with the rack-mount kit inside, and set it aside.
- **Step 8** Remove the top perimeter foam and set it aside. (See [Figure 3.](#page-4-0))
- **Step 9** Remove the large taped tube and set it aside. Depending on your order, it should contain the accessory box and up to two power supply boxes. Remove the accessory box first, and then slide the large tube from the power supply boxes. After you expose the power supply boxes, remove the power supplies and set them aside.
- **Step 10** Refer to [Figure 3](#page-4-0) and locate the two black board racks, located between the large taped tube and the chassis. Remove the racks and set them aside.

**Note** The board racks provide a secure, safe place to temporarily store the processor modules when you install the chassis in a rack. Refer to the *Cisco 7500 Series Installation and Configuration Guide* for information on properly removing processor modules from the chassis.

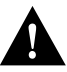

**Caution** The power supply boxes are heavy. Carefully remove them from the large taped tube.

- **Step 11** Carefully slide the bottom perimeter foam up and over the chassis. (Refer to [Figure 3.](#page-4-0))
- **Step 12** Using a nut driver, a phillips screwdriver, and a flat-blade screwdriver, locate and remove the chassis anchors that fasten the chassis to the pallet. (Refer to [Figure 3.](#page-4-0)) When these anchors are removed, you can remove the chassis from the pallet.
- **Step 13** If present, remove the Flash memory card retainer, which is placed over the Route Switch Processors (RSPs) installed in slots 6 or 7 in the chassis. (Refer to [Figure 3](#page-4-0).)

The chassis is now ready to be installed on a tabletop or in a rack. Although it is not required, we recommend rack-mounting the chassis to assure optimum airflow, cable and maintenance clearances, dust control, and accessibility.

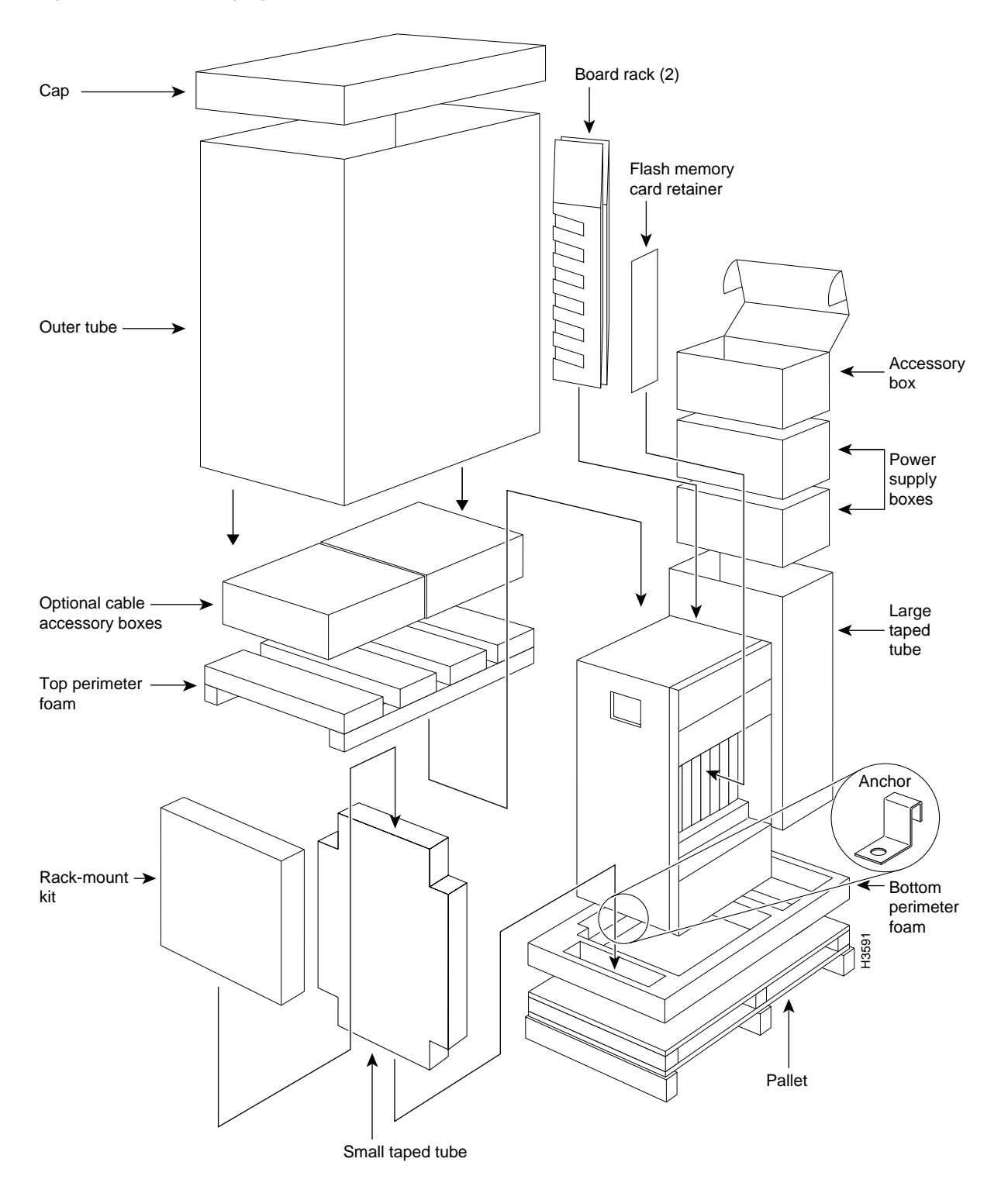

### <span id="page-4-0"></span>**Figure 3 Packaging Detail for the Cisco 7513 and Cisco 7576**

## <span id="page-5-0"></span>**Cisco Connection Online**

Cisco Connection Online (CCO) is Cisco Systems' primary, real-time support channel. Maintenance customers and partners can self-register on CCO to obtain additional information and services.

Available 24 hours a day, 7 days a week, CCO provides a wealth of standard and value-added services to Cisco's customers and business partners. CCO services include product information, product documentation, software updates, release notes, technical tips, the Bug Navigator, configuration notes, brochures, descriptions of service offerings, and download access to public and authorized files.

CCO serves a wide variety of users through two interfaces that are updated and enhanced simultaneously: a character-based version and a multimedia version that resides on the World Wide Web (WWW). The character-based CCO supports Zmodem, Kermit, Xmodem, FTP, and Internet e-mail, and it is excellent for quick access to information over lower bandwidths. The WWW version of CCO provides richly formatted documents with photographs, figures, graphics, and video, as well as hyperlinks to related information.

You can access CCO in the following ways:

- WWW: http://www.cisco.com
- WWW: http://www-europe.cisco.com
- WWW: http://www-china.cisco.com
- Telnet: cco.cisco.com
- Modem: From North America, 408 526-8070; from Europe, 33 1 64 46 40 82. Use the following terminal settings: VT100 emulation; databits: 8; parity: none; stop bits: 1; and connection rates up to 28.8 kbps.

For a copy of CCO's Frequently Asked Questions (FAQ), contact cco-help@cisco.com. For additional information, contact cco-team@cisco.com.

**Note** If you are a network administrator and need personal technical assistance with a Cisco product that is under warranty or covered by a maintenance contract, contact Cisco's Technical Assistance Center (TAC) at 800 553-2447, 408 526-7209, or tac@cisco.com. To obtain general information about Cisco Systems, Cisco products, or upgrades, contact 800 553-6387, 408 526-7208, or cs-rep@cisco.com.

This document is to be used in conjunction with the *Cisco 7500 Series Installation and Configuration Guide* publication.

AccessPath, Any to Any, AtmDirector, the CCIE logo, CD-PAC, Centri, the Cisco Capital logo, *CiscoLink*, the Cisco Management Connection logo, the Cisco Net*Works* logo, the Cisco Powered Network logo, the Cisco Press logo, the Cisco Technologies logo, ClickStart, ControlStream, DAGAZ, Fast Step, FireRunner, IGX, IOS, JumpStart, Kernel Proxy, LoopRunner, MGX, Natural Network Viewer, NetRanger, NetSonar, *Packet*, PIX, Point and Click Internetworking, Policy Builder, RouteStream, Secure Script, SMARTnet, SpeedRunner, Stratm, StreamView, *The Cell*, TrafficDirector, TransPath, VirtualStream, VlanDirector, Workgroup Director, and Workgroup Stack are trademarks; Changing the Way We Work, Live, Play, and Learn, Empowering the Internet Generation, The Internet Economy, and The New Internet Economy are service marks; and BPX, Catalyst, Cisco, Cisco IOS, the Cisco IOS logo, Cisco Systems, the Cisco Systems logo, Enterprise/Solver, EtherChannel, FastHub, ForeSight, FragmentFree, IP/TV, IPX, LightStream, MICA, Phase/IP, StrataSphere, StrataView Plus, and SwitchProbe are registered trademarks of Cisco Systems, Inc. in the U.S. and certain other countries. All other trademarks mentioned in this document are the property of their respective owners. (9810R)

Copyright © 1998, Cisco Systems, Inc. All rights reserved. Printed in USA.